## **NeuroNEXT Network**

## **Standard Operating Procedure (SOP)**

Specifications Development, Testing Plans, and Validation Documentation

## Version 3.0 SOP NN DM 1004

Originators: NeuroNEXT CCC and DCC Personnel

### Reviewed and Approved by: **Signature and Date:** -DocuSigned by Christopher Coffey Curistopler Coffey | 17-Feb-2023 | 3:48:29 PM PST 17-Feb-2023 -C68AC8DD80334CF982AFD1200765F147 **Name and Title:** Christopher S. Coffey, PhD (DCC Principal Investigator) **Signature and Date:** DocuSigned by Merit Cudkowicz Ment Cudlowicz lapprove this document 17-Feb-2023-9F8FE4180E504C6AB0A67B835E80C644 **Name and Title:** Merit E. Cudkowicz, MD MSc (CCC Principal Investigator) **Signature and Date:** DocuSigned by Marianne Chase Marianne Chase | 17-Feb-2023 | 1:24:17 PM EST 17-Feb-2023 58FE690F6BCA4F2390E3DA15BCE3F578 **Name and Title:** Marianne Chase, BA (CCC Senior Director of Clinical Trials Operations)

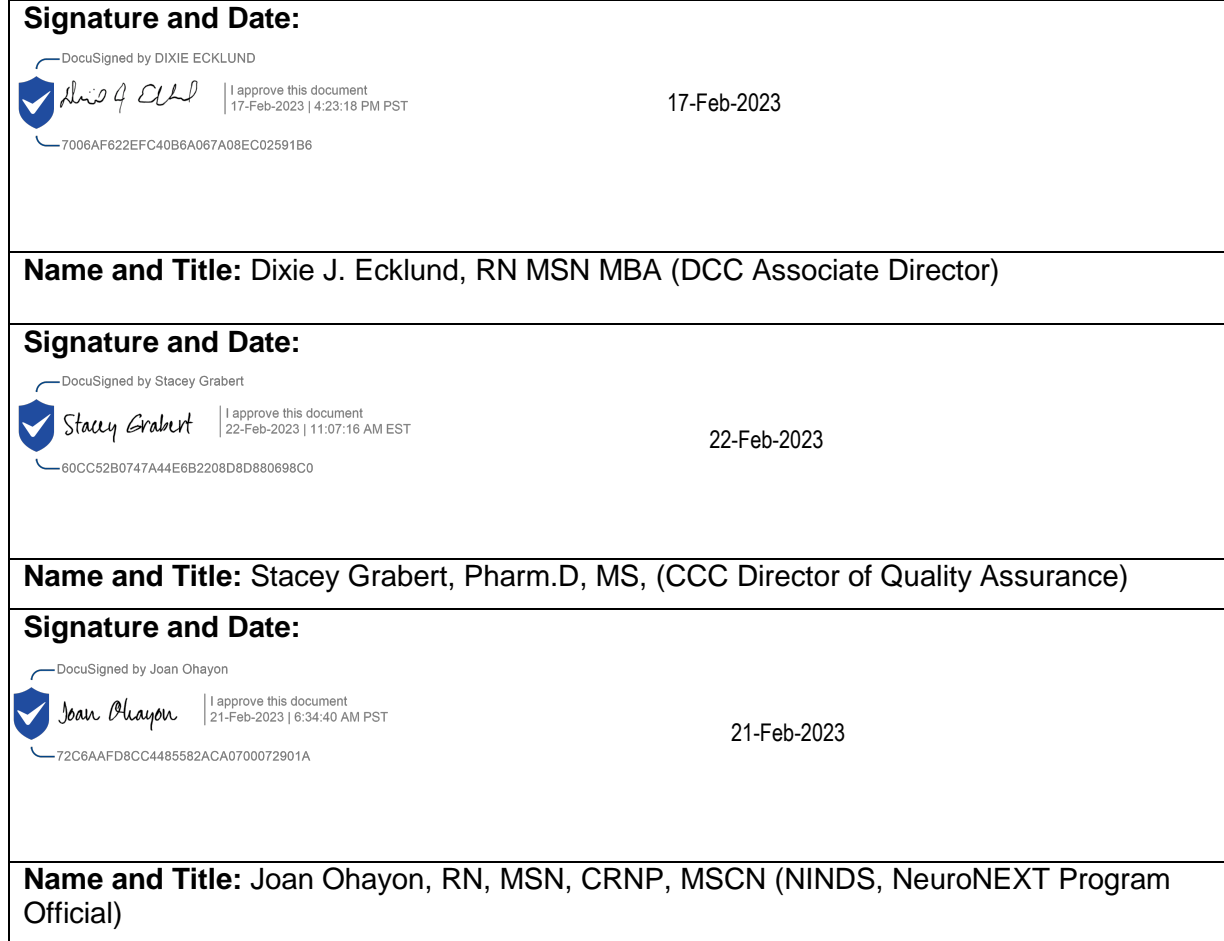

#### **NN DM 1004**

#### **NEURONEXT NETWORK STANDARD OPERATING PROCEDURE FOR SPECIFICATIONS DEVELOPMENT, TESTING PLANS, AND VALIDATION DOCUMENTATION**

#### **1. POLICY**

The Data Management (DM) Team at the NeuroNEXT Data Coordinating Center (DCC) participates in all aspects of clinical data management, including the development of User Specifications and Testing Plans for electronic CRFs and protocol websites, the testing of these applications, and the creation of validation documentation. Validation documentation consists of two primary components: 1. The FogBugz® tracking system, which provides a tracking mechanism and case history for specifications and testing plan development, testing results, and the location of the validation documentation (screenshots); and 2. The 'Validation Document' which contains screenshots representing testing results for each requirement listed in the testing plan.

#### **2. SCOPE**

This SOP has been developed to be in alignment with federal regulations and Good Clinical Practices (GCP) as set forth in the 2016 Integrated Addendum to ICH E6(R1): Guideline for Good Clinical Practice E6(R2). The policies and procedures described in this SOP apply to the NeuroNEXT Clinical Coordinating Center (CCC) and DCC within the context of their oversight and advisory roles for the NeuroNEXT Network, and to all NeuroNEXT investigators, staff, subcontractors, or other entities associated with the NeuroNEXT Network who manage, oversee, and conduct research regulated by FDA and/or applicable review committees.

#### **3. ROLES AND RESPONSIBILITIES**

For most projects, the DCC is generally responsible for the following aspects of data management: development of User Specifications and Testing Plans for electronic CRFs and protocol websites, the testing of these applications, and the creation of validation documentation.

The responsibility to conduct any or all of these activities may be delegated at the discretion of the Sponsor to the DCC or to subcontractors of the DCC, where applicable. Those individuals and entities also take on responsibility for meeting regulatory requirements on behalf of the Sponsor, but the Sponsor has the ultimate responsibility, and must therefore supervise those delegated activities effectively.

#### **4. APPLICABLE REGULATIONS AND GUIDELINES**

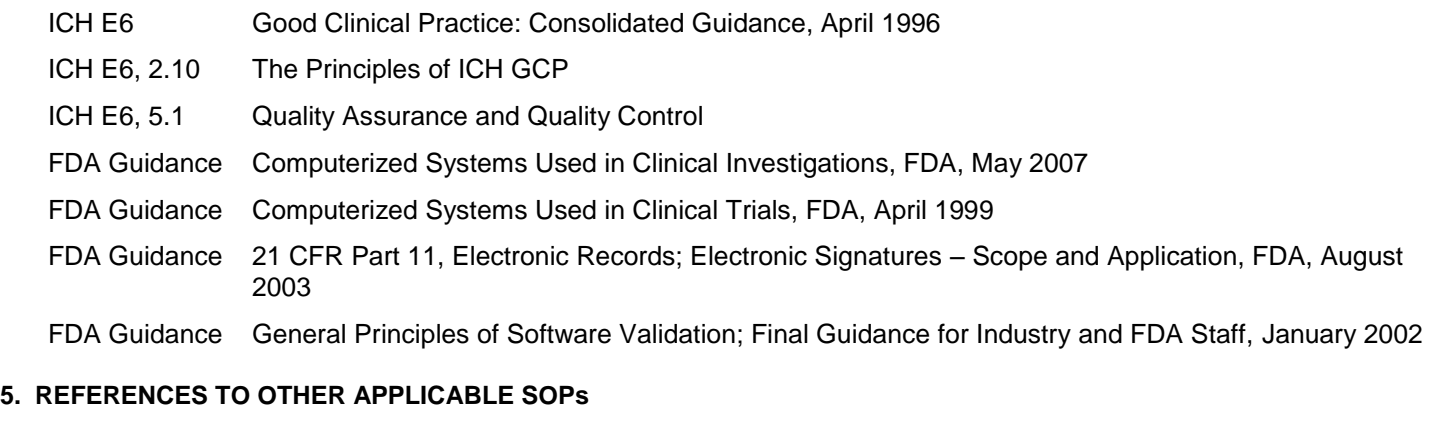

#### NN CS 702 Application Development and Validation

- NN DM 1001 Clinical Data Management
- NN DM 1002 Data Management Plan Development
- NN DM 1003 Case Report Form Development
- NN DM 1005 Data Collection and Data Handling

#### **6. ATTACHMENTS AND REFERENCES**

NN DM 1004 – A Document History

#### **7. TERMS AND ABBREVIATIONS**

The following terms and abbreviations are used in this document:

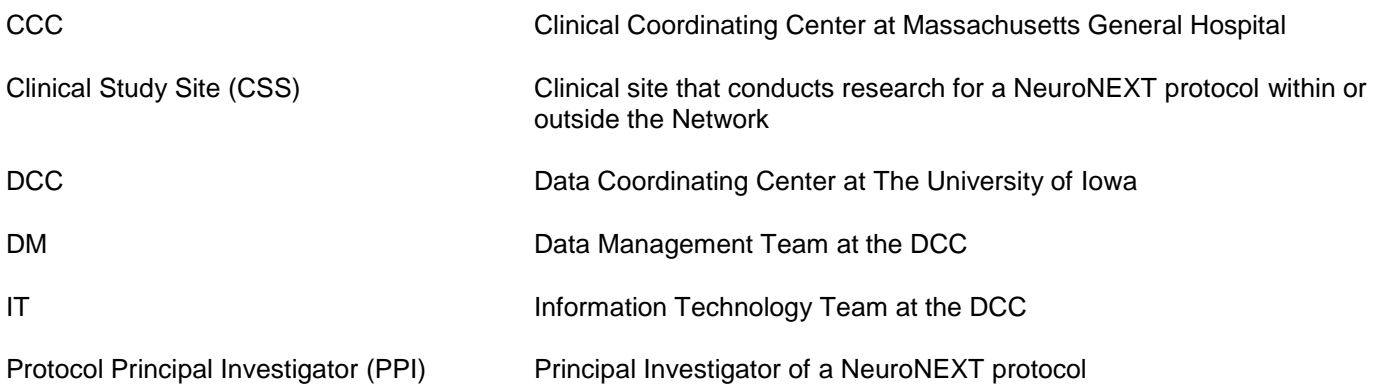

#### **8. SPECIFIC PROCEDURES**

#### **A. Specifications Development for eCRFs**

After the paper CRF templates for a project are approved by the CRF Development Committee and the Sponsor (if applicable), a user specifications document is created for each CRF template. User specifications (specs) are created by the DCC DM Team in consultation with the Study Team, and describe the user requirements for an electronic Case Report Form (eCRF) or website module.

To maintain continuity and to track the evolution of an eCRF application or website module throughout its life cycle, only one specifications document is used for each eCRF or module that is developed. A change table is added to each newly created user specifications document so that later modifications may be tracked. Modifications are inserted into the original specification document.

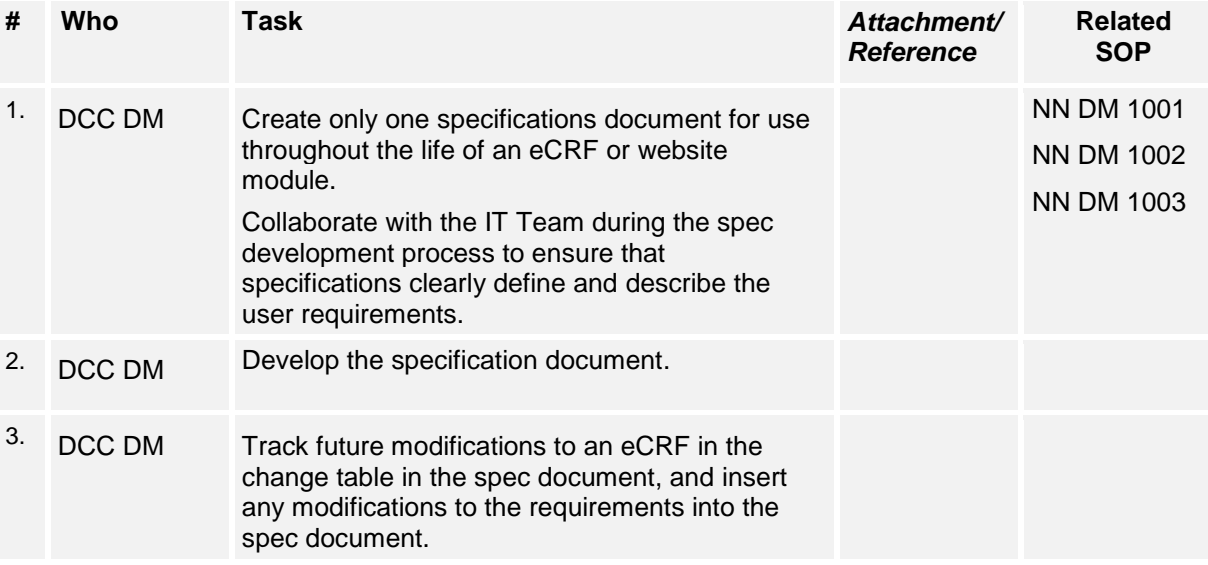

#### **B. Creation of Testing Plans**

Comprehensive testing is critical for ensuring that an eCRF or other application is functioning according to specifications. For each specification document, a corresponding testing plan is created that describes the testing conditions for thoroughly testing all of the requirements that are detailed in the specifications document. The testing plan contains the following components that must be completed for each of the testing conditions:

**Sequence Number** – a unique identifier for each test condition.

**Requirement Number** – the same requirement number used in the Specifications Document.

**Testing Conditions** – the instructions to be followed in order to test the requirement.

**Expected Result** – the expected result after the test condition is completed.

**Test Result (Pass/Fail)** – a Pass/Fail result is recorded in this column at the time of the test. Pass indicates that the testing condition performed as expected.

**Comments** – any comments associated with the test; generally used to describe what happened when a test failed.

An electronic testing plan workbook is created to document the testing of an eCRF or website module throughout its life cycle. Each sheet in the workbook represents the testing that has been completed for a particular work effort within a specific testing environment. For new eCRF development, the testing plan worksheet contains test conditions for all user requirements. For modifications to an eCRF, the subsequent worksheets that are added to the testing plan refer only to test conditions for the modified or added requirements.

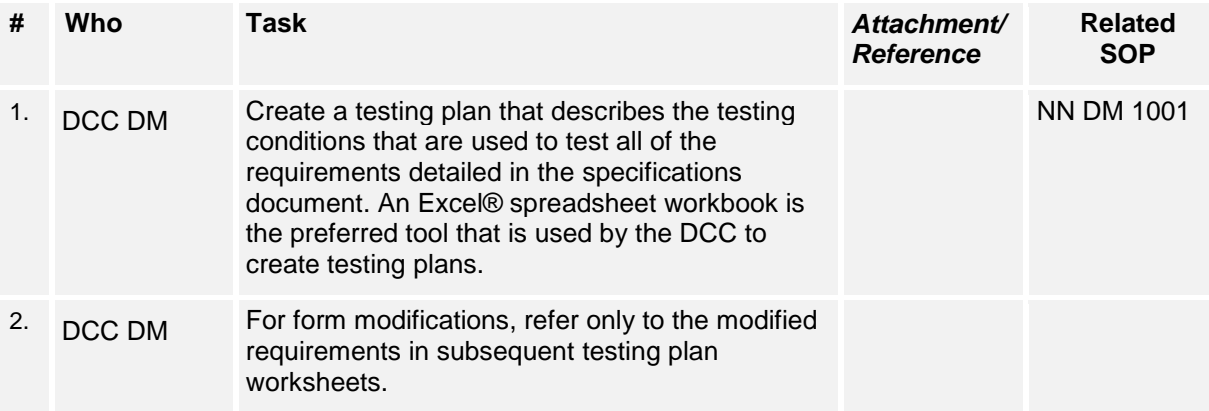

#### **C. Application Development and Testing**

After specifications have been finalized and a testing plan has been created, a case is created in the FogBugz® application to initiate the process of IT development, testing, and the eventual move of the application to the Production environment, where the application is made available to Clinical Study Sites (CSS).

Prior to application development, the DM and IT Team Leads prioritize and batch together cases for development into a FogBugz® Milestone. Cases are then assigned to the IT Developers for coding. Internal correspondence between Data Managers and Developers is tracked in the associated development case during the application development and testing process.

When the case is available for testing, the tester completes each test condition listed on the testing plan worksheet, documents whether the test passed or failed, and adds comments to describe the nature of an error or bug. Once testing is completed, the testing plan worksheet is attached to the appropriate FogBugz® case.

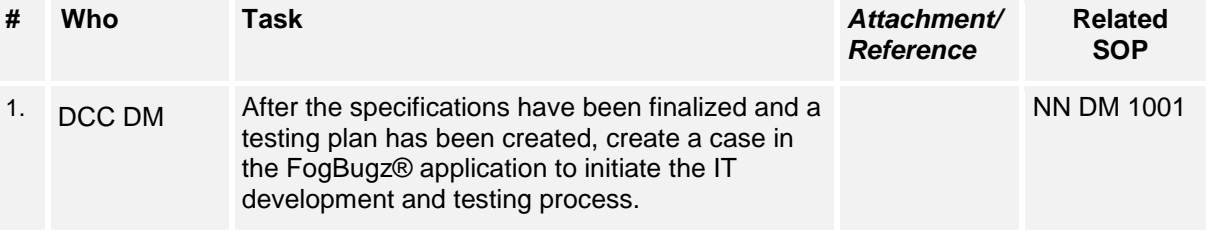

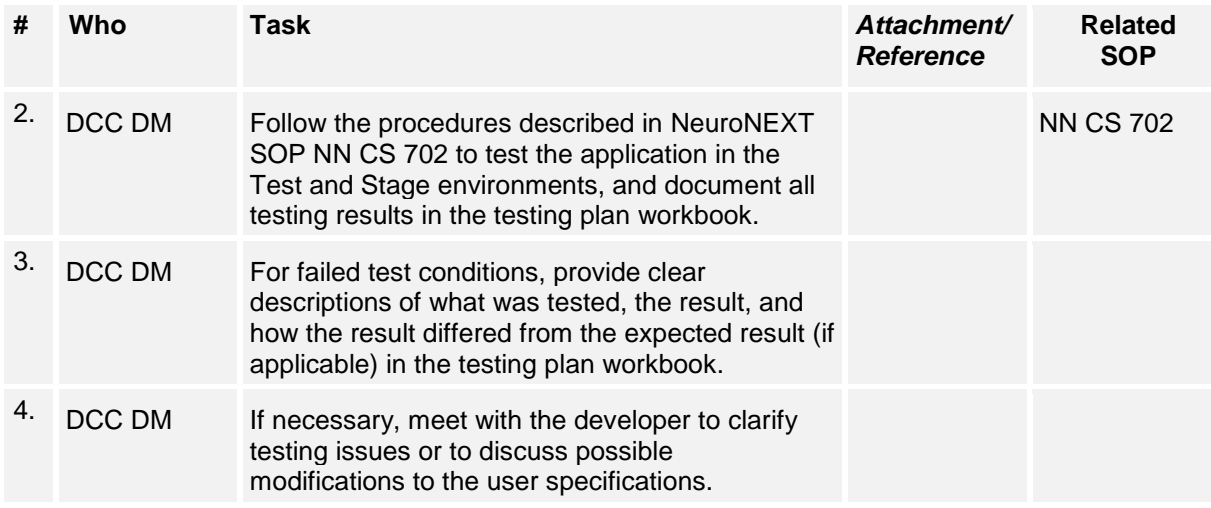

#### **D. Validation Document**

The 'Validation Document' is generated during testing in the Stage environment.

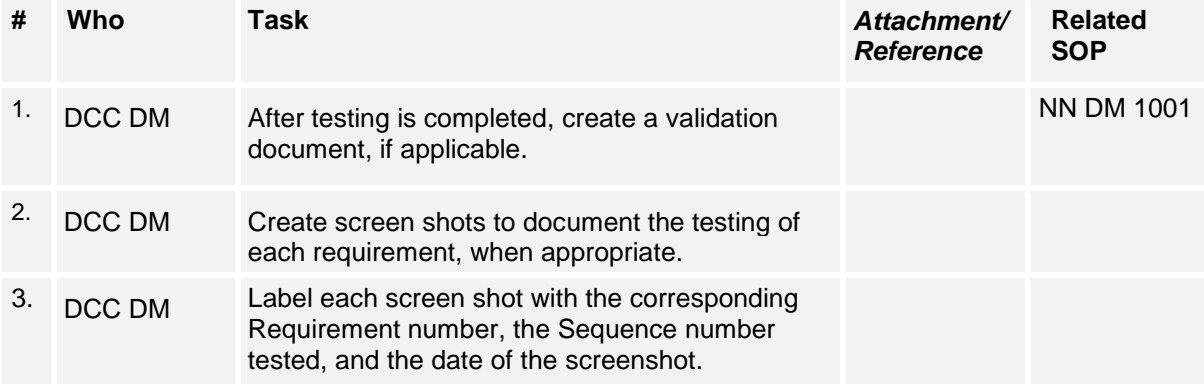

#### **E. Save/Audit Testing**

This testing ensures that each data item on an eCRF maps to the correct data field and data table in the database. Save/Audit Testing is performed by using the electronic data capture (EDC) website and SAS® software (SAS Institute Inc®, Cary, NC).

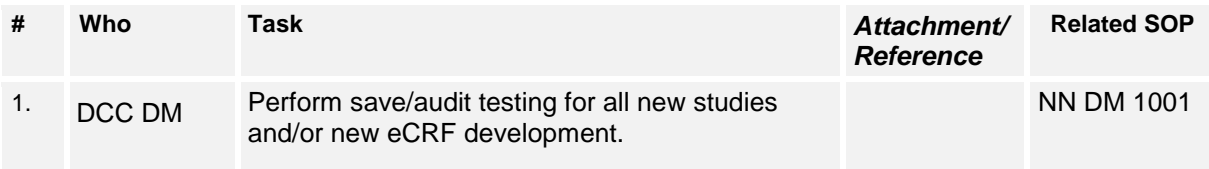

#### **F. Milestone Review**

While the Milestone is in the Stage environment, the DCC DM team performs targeted testing to help ensure that the application has not been affected by programming changes.

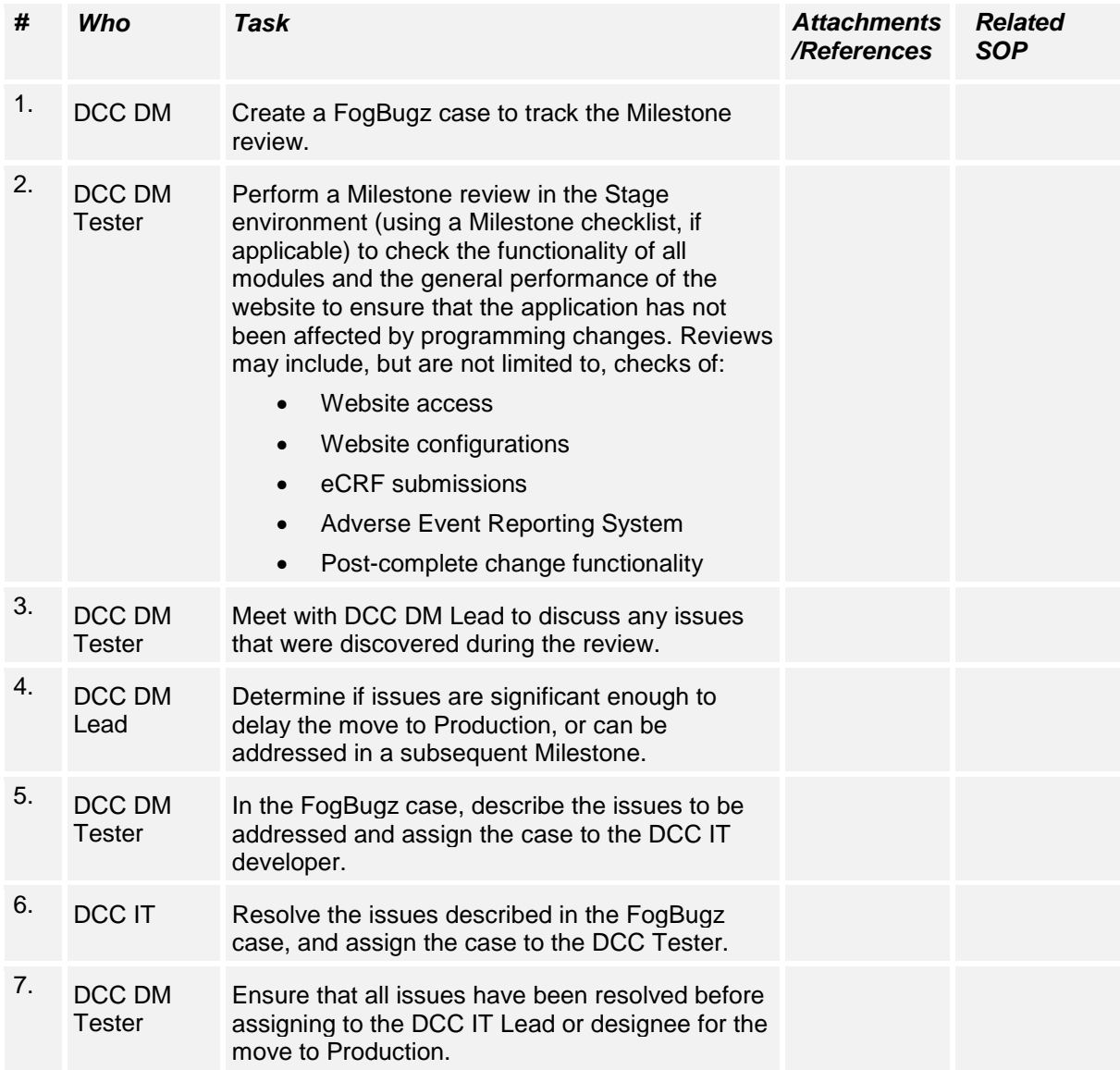

#### **Certificate Of Completion**

Envelope Id: A9A317AB19724135B0AA949B947CED75 Status: Completed Subject: Complete with DocuSign: NN DM 1004 Specifications Development, Testing Plans, and Validation Do... Source Envelope: Document Pages: 7 Signatures: 6 Signatures: 6 Envelope Originator: Certificate Pages: 6 Initials: 0 Tania Leeder TLEEDER@PARTNERS.ORG

AutoNav: Enabled EnvelopeId Stamping: Disabled Time Zone: (UTC-05:00) Eastern Time (US & Canada)

#### **Record Tracking**

Status: Original 2/17/2023 8:33:14 AM

#### **Signer Events Signature Timestamp**

Christopher Coffey christopher-coffey@uiowa.edu Security Level: Email, Account Authentication (Required), Login with SSO

Holder: Tania Leeder TLEEDER@PARTNERS.ORG

Christopher Coffey

Signature Adoption: Pre-selected Style Signature ID: C68AC8DD-8033-4CF9-82AE-D1200765F147 Using IP Address: 128.255.113.139

With Signing Authentication via DocuSign password With Signing Reasons (on each tab): I approve this document

**Electronic Record and Signature Disclosure:**  Accepted: 2/17/2023 6:48:19 PM ID: 22c8fdda-883c-4394-80cf-1faf4d72a2cc

DIXIE ECKLUND

dixie-ecklund@uiowa.edu

Security Level: Email, Account Authentication (Required), Login with SSO

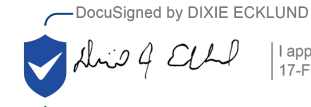

I approve this document 17-Feb-2023 | 4:23:18 PM PST

Sent: 2/17/2023 8:35:06 AM Viewed: 2/17/2023 7:21:28 PM Signed: 2/17/2023 7:23:20 PM

IP Address: 73.123.188.5

Sent: 2/17/2023 8:35:06 AM Viewed: 2/17/2023 6:48:19 PM Signed: 2/17/2023 6:48:33 PM

Location: DocuSign

-7006AF622EFC40B6A067A08EC02591B6

Signature Adoption: Drawn on Device Signature ID: 7006AF62-2EFC-40B6-A067-A08EC02591B6 Using IP Address: 128.255.112.230

With Signing Authentication via DocuSign password With Signing Reasons (on each tab): I approve this document

**Electronic Record and Signature Disclosure:**  Accepted: 2/17/2023 7:21:28 PM ID: eb99cbd3-aec3-422d-9a63-7f99f41fefd5

# DocuSian

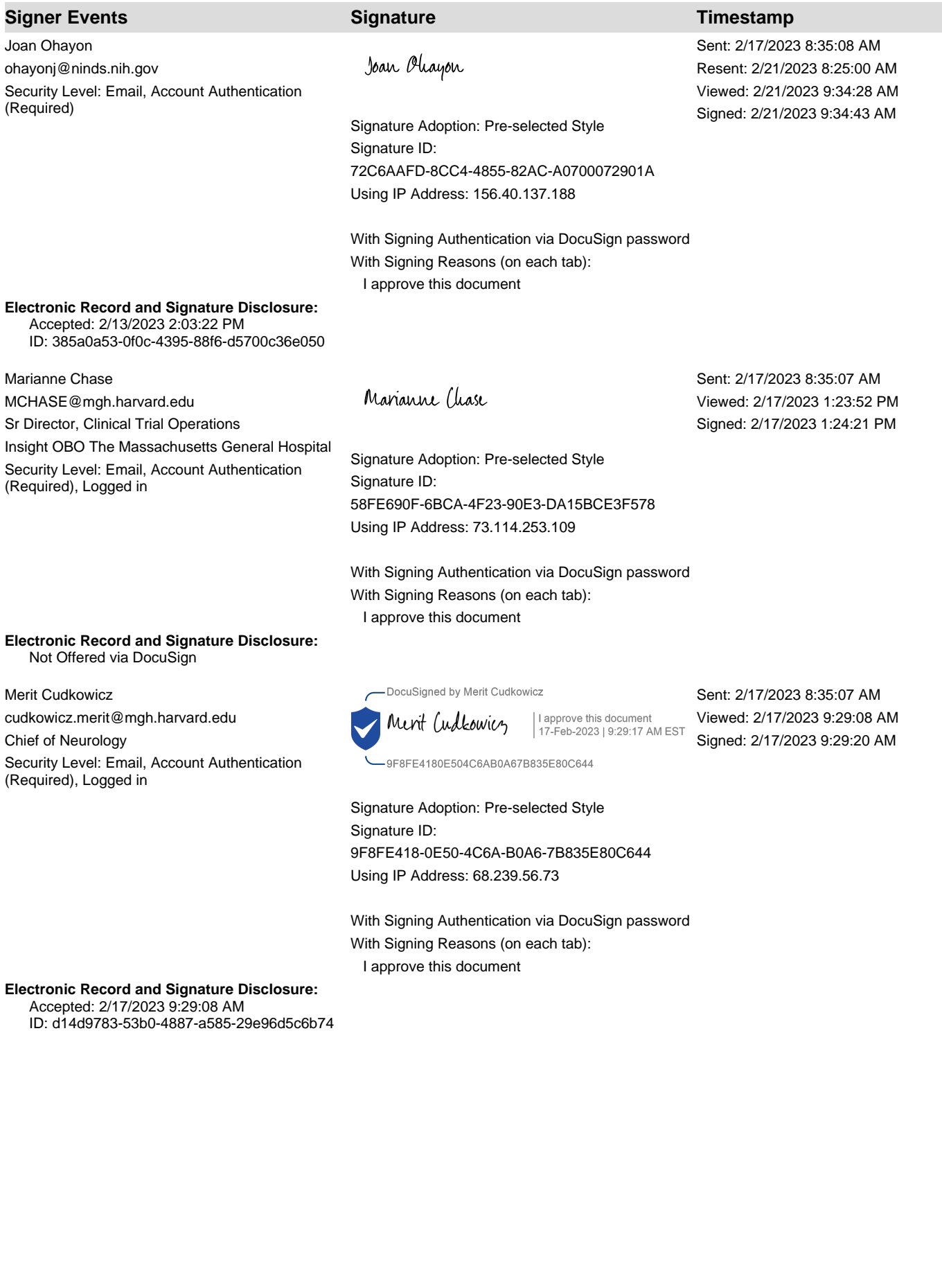

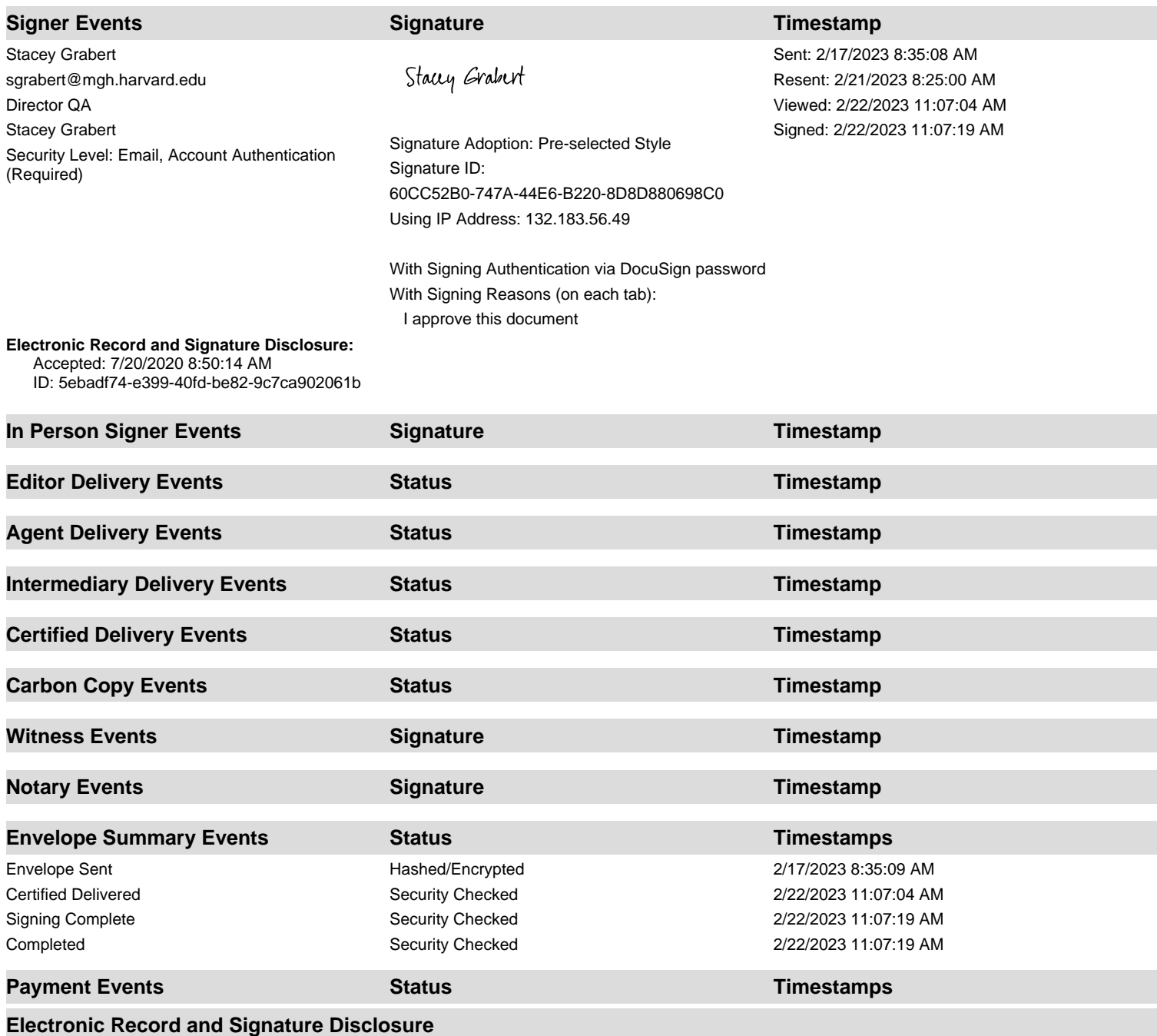

### **ELECTRONIC RECORD AND SIGNATURE DISCLOSURE**

From time to time, Insight OBO The Massachusetts General Hospital (we, us or Company) may be required by law to provide to you certain written notices or disclosures. Described below are the terms and conditions for providing to you such notices and disclosures electronically through the DocuSign system. Please read the information below carefully and thoroughly, and if you can access this information electronically to your satisfaction and agree to this Electronic Record and Signature Disclosure (ERSD), please confirm your agreement by selecting the check-box next to 'I agree to use electronic records and signatures' before clicking 'CONTINUE' within the DocuSign system.

#### **Getting paper copies**

At any time, you may request from us a paper copy of any record provided or made available electronically to you by us. You will have the ability to download and print documents we send to you through the DocuSign system during and immediately after the signing session and, if you elect to create a DocuSign account, you may access the documents for a limited period of time (usually 30 days) after such documents are first sent to you. After such time, if you wish for us to send you paper copies of any such documents from our office to you, you will be charged a \$0.00 per-page fee. You may request delivery of such paper copies from us by following the procedure described below.

#### **Withdrawing your consent**

If you decide to receive notices and disclosures from us electronically, you may at any time change your mind and tell us that thereafter you want to receive required notices and disclosures only in paper format. How you must inform us of your decision to receive future notices and disclosure in paper format and withdraw your consent to receive notices and disclosures electronically is described below.

#### **Consequences of changing your mind**

If you elect to receive required notices and disclosures only in paper format, it will slow the speed at which we can complete certain steps in transactions with you and delivering services to you because we will need first to send the required notices or disclosures to you in paper format, and then wait until we receive back from you your acknowledgment of your receipt of such paper notices or disclosures. Further, you will no longer be able to use the DocuSign system to receive required notices and consents electronically from us or to sign electronically documents from us.

#### **All notices and disclosures will be sent to you electronically**

Unless you tell us otherwise in accordance with the procedures described herein, we will provide electronically to you through the DocuSign system all required notices, disclosures, authorizations, acknowledgements, and other documents that are required to be provided or made available to you during the course of our relationship with you. To reduce the chance of you inadvertently not receiving any notice or disclosure, we prefer to provide all of the required notices and disclosures to you by the same method and to the same address that you have given us. Thus, you can receive all the disclosures and notices electronically or in paper format through the paper mail delivery system. If you do not agree with this process, please let us know as described below. Please also see the paragraph immediately above that describes the consequences of your electing not to receive delivery of the notices and disclosures electronically from us.

#### **How to contact Insight OBO The Massachusetts General Hospital:**

You may contact us to let us know of your changes as to how we may contact you electronically, to request paper copies of certain information from us, and to withdraw your prior consent to receive notices and disclosures electronically as follows: To contact us by email send messages to: jhenrique@mgh.harvard.edu

#### **To advise Insight OBO The Massachusetts General Hospital of your new email address**

To let us know of a change in your email address where we should send notices and disclosures electronically to you, you must send an email message to us at jhenrique@mgh.harvard.edu and in the body of such request you must state: your previous email address, your new email address. We do not require any other information from you to change your email address.

If you created a DocuSign account, you may update it with your new email address through your account preferences.

#### **To request paper copies from Insight OBO The Massachusetts General Hospital**

To request delivery from us of paper copies of the notices and disclosures previously provided by us to you electronically, you must send us an email to jhenrique@mgh.harvard.edu and in the body of such request you must state your email address, full name, mailing address, and telephone number. We will bill you for any fees at that time, if any.

#### **To withdraw your consent with Insight OBO The Massachusetts General Hospital**

To inform us that you no longer wish to receive future notices and disclosures in electronic format you may:

i. decline to sign a document from within your signing session, and on the subsequent page, select the check-box indicating you wish to withdraw your consent, or you may;

ii. send us an email to jhenrique@mgh.harvard.edu and in the body of such request you must state your email, full name, mailing address, and telephone number. We do not need any other information from you to withdraw consent.. The consequences of your withdrawing consent for online documents will be that transactions may take a longer time to process..

#### **Required hardware and software**

The minimum system requirements for using the DocuSign system may change over time. The current system requirements are found here: [https://support.docusign.com/guides/signer-guide](https://support.docusign.com/guides/signer-guide-signing-system-requirements)[signing-system-requirements.](https://support.docusign.com/guides/signer-guide-signing-system-requirements)

#### **Acknowledging your access and consent to receive and sign documents electronically**

To confirm to us that you can access this information electronically, which will be similar to other electronic notices and disclosures that we will provide to you, please confirm that you have read this ERSD, and (i) that you are able to print on paper or electronically save this ERSD for your future reference and access; or (ii) that you are able to email this ERSD to an email address where you will be able to print on paper or save it for your future reference and access. Further, if you consent to receiving notices and disclosures exclusively in electronic format as described herein, then select the check-box next to 'I agree to use electronic records and signatures' before clicking 'CONTINUE' within the DocuSign system.

By selecting the check-box next to 'I agree to use electronic records and signatures', you confirm that:

- You can access and read this Electronic Record and Signature Disclosure; and
- You can print on paper this Electronic Record and Signature Disclosure, or save or send this Electronic Record and Disclosure to a location where you can print it, for future reference and access; and
- Until or unless you notify Insight OBO The Massachusetts General Hospital as described above, you consent to receive exclusively through electronic means all notices, disclosures, authorizations, acknowledgements, and other documents that are required to be provided or made available to you by Insight OBO The Massachusetts General Hospital during the course of your relationship with Insight OBO The Massachusetts General Hospital.